### **Bloquer la fonction majuscule**

Pour taper plusieurs lettres en majuscules sans activer la fonction Maj. à chaque lettre, il y a un moyen très simple.

Il suffit d'**appuyer 2 fois de suite assez rapidement sur la touche majuscule**.

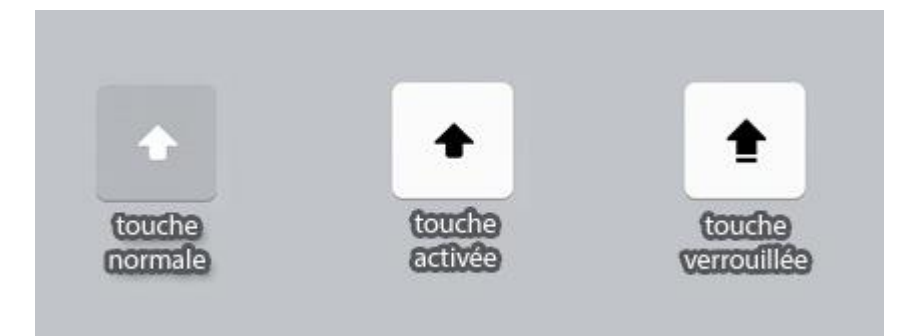

Un nouvel appui sur cette touche annule ce mode « majuscules systématiques ».

### **Les appuis longs pour les caractères spéciaux**

Un appui long sur la lettre souhaitée suffit à faire apparaitre les caractères spéciaux associés : é,è,à,ç….

### **Ajouter un tiret plus rapidement**

Au lieu de passer par le clavier numérique, il suffit d'un appui prolongé sur la touche (?). Cela vous propose un tiret !!

Faites le test avec les autres signes…

## **Entrer le point final plus rapidement**

A la fin du dernier mot d'une phrase, en appuyant deux fois de suite sur la barre d'espace, c'est directement un point suivi d'un espace qui viennent s'insérer automatiquement dans le texte.

## **Annuler ce que l'on vient de faire**

Lorsque vous tapez du texte et que vous faites une erreur, secouer l'iPad !! Un petit menu apparait et vous propose d'annuler la saisie…

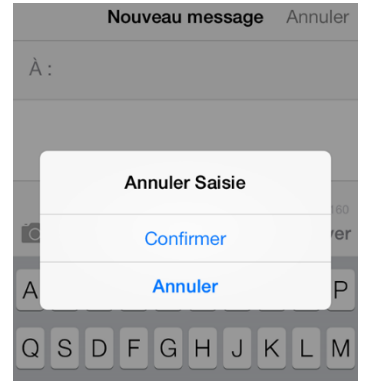

Ou … Appuyer avec 3 doigts sur l'écran, on vous propose d'annuler Ou balayer avec 3 doigts l'écran vers la gauche et cela supprime votre saisie !!

# **Diviser le clavier en deux parties**

Pour activer ce mode, il suffit d'effectuer un appui long sur la touche clavier de l'iPad puis de cliquer sur dissocier.

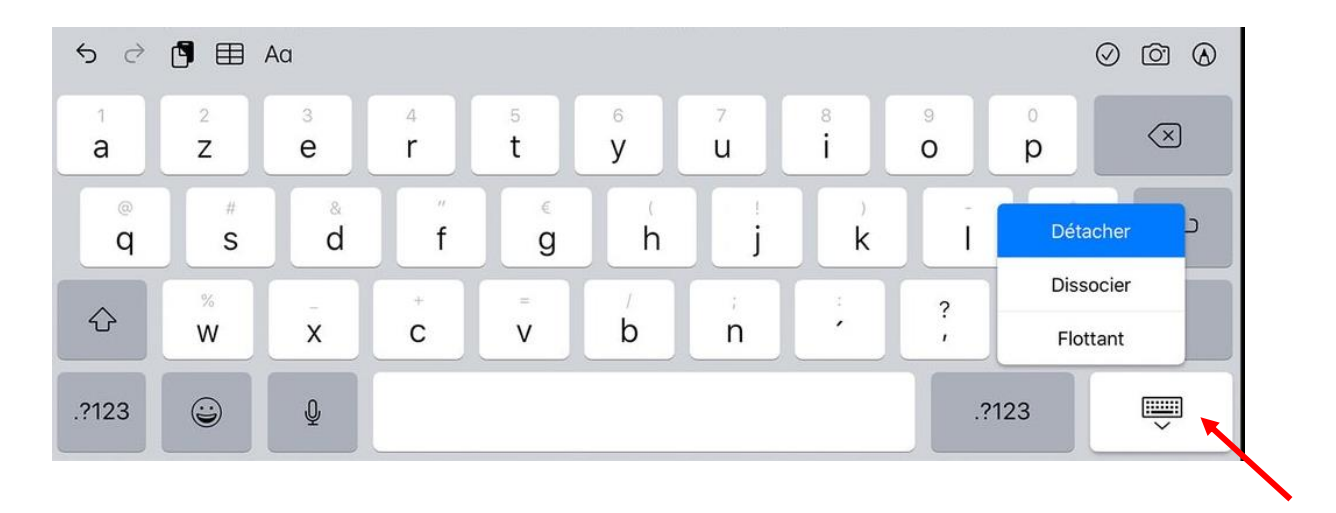

Le clavier apparait ainsi :

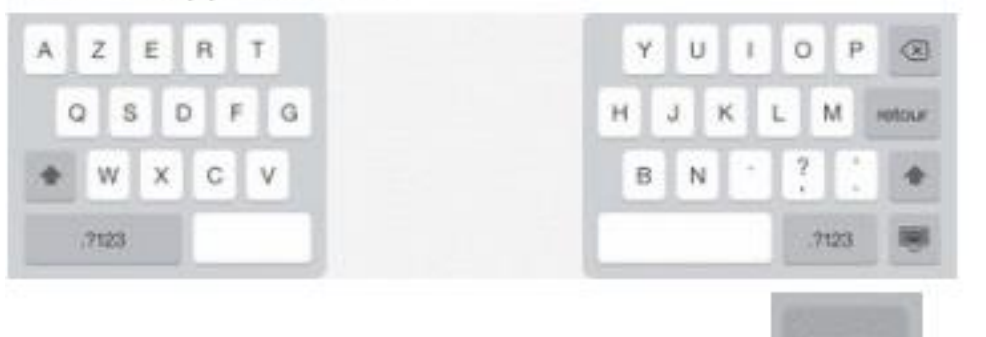

Pour fusionner le clavier, maintenez le doigt sur

, touchez "Fusionner"

**Black** 

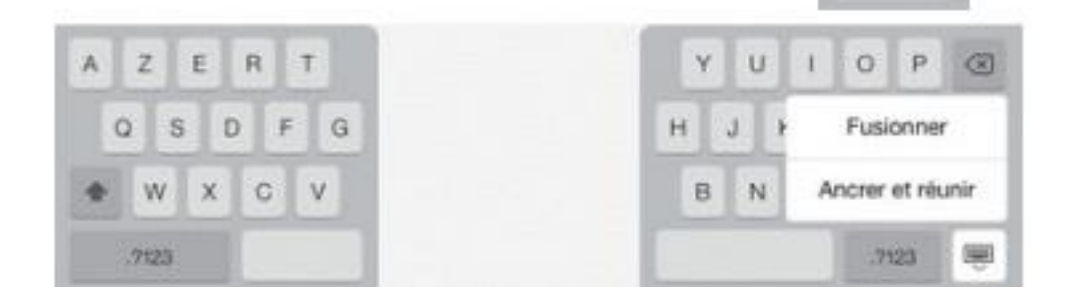